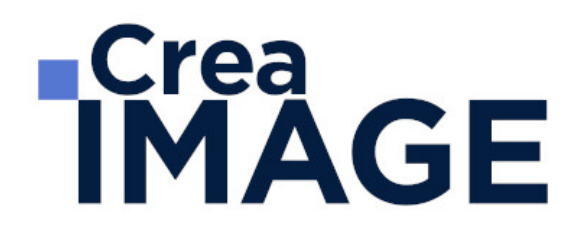

# FORMATION - POST-PRODUCTION

TITRE PROFESSIONNEL - Monteur audiovisuel

31 avenue de la Sibelle 75014 Paris Tél. 01 48 03 57 43 Mail : formation@crea-image.net **www.crea-image.net**

## **Durée**

35 Jours - 245 Heures

# ■ Objectifs

Acquérir les compétences nécessaires au métier de Monteur/Monteuse audiovisuel. A l'issue de la formation vous serez capable de gérer un projet de réalisation de montage de vidéo de A à Z, de la conception d'un cahier des charges jusqu'à la livraison de vidéos comprenant des trucages et autres effets spéciaux.

#### [En savoir plus sur les compétences acquises](https://www.crea-image.net/wp-content/uploads/2024/07/Referentiel_Activites_Competences_Evaluation_TP_MAV.pdf)

## **Pré-requis**

Il est nécessaire d'être à l'aise avec le travail sur ordinateur et être familiarisé avec le travail sur logiciel. Une appétence pour le traitement de l'image, et plus généralement pour milieu de l'audiovisuel, est requise pour optimiser sa formation.

# Modalités d'inscription

L'admission du candidat se fait sur la base :

- D'un questionnaire préalable dans lequel le candidat détaille ses compétences, ses acquis, ses formations et études et son objectif professionnel
- D'un entretien (téléphonique ou face à face, selon les cas) avec le responsable des formations, de la pédagogie et de la coordination des programmes afin de valider l'admission et répondre aux questions du candidat

# ■ Méthode pédagogique

Formation présentielle/distancielle pendant laquelle sont alternés les explications théoriques et techniques et les exercices pratiques.

Crea IMAGE n'enseigne pas ce titre par bloc de compétences.

# ■ Matériel pédagogique

1 personne par ordinateur MAC ou PC équipé de la dernière version des logiciels Adobe Premiere Pro ou Final Cut X Pro, Adobe Audition, DaVinci Resolve et Adobe After Effects.

> 31 avenue de la Sibelle 75014 Paris Tél. 01 48 03 57 43 Mail : formation@crea-image.net **www.crea-image.net**

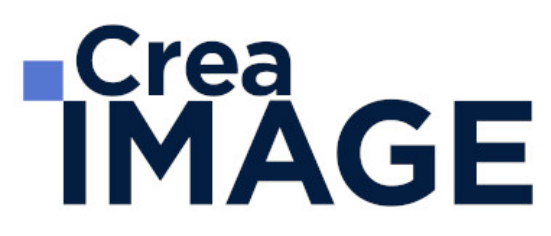

Supports de cours fournis.

# Modalités d'évaluation

L'évaluation d'un candidat débute par une mise en situation professionnelle de 4h. Cette épreuve a pour but de s'assurer de la maîtrise technique du montage vidéo ; de la configuration d'une station de montage à la livraison d'un sujet court mixé et étalonné. Cette épreuve se déroule sous la surveillance d'un Jury.

A l'issue de cette épreuve pratique, le candidat passe un entretien oral technique portant sur l'épreuve susvisé. Le Jury s'assure de la maîtrise de la configuration de poste de montage et le candidat argumente ses choix techniques et artistiques utilisés lors de sa réalisation. Cette épreuve dure 40 minutes, le Jury dispose d'un guide afin de noter le candidat.

La troisième épreuve est une série de questions-réponses entre le candidat et le Jury. Le candidat présente 5 types de montages différents (une bande annonce d'un film, un spot publicitaire, une séquence compositing, un montage multi caméra et un étalonnage primaire). Ces présentations se font sur un moniteur afin que le Jury puisse interroger à tout moment le Candidat sur ses choix et les techniques utilisées. Cette épreuve dure 50 min.

L'évaluation se termine par un entretien de 30 min pendant lequel le Jury interroge le candidat sur la vision et la compréhension du métier qu'il vise, ainsi que l'acquisition d'une culture professionnelle.

## **Public**

Toute personne souhaitant devenir monteur/monteuse audiovisuel et être formée aux principes fondamentaux du montage (image et son), de l'étalonnage, du trucage, des effets visuels et du compositing. Professionnel de la post-production. Vidéaste. Professionnel de la communication. Graphiste, etc.

# **Accessibilité**

Nos formations sont accessibles aux personnes en situation de handicap. Les aspects, l'accessibilité et le type de handicap au regard des modalités d'accompagnement pédagogiques sont à évoquer impérativement au cours de l'entretien préalable à toute contractualisation afin de pouvoir orienter ou accompagner au mieux les personnes en situation de handicap.

> 31 avenue de la Sibelle 75014 Paris Tél. 01 48 03 57 43 Mail : formation@crea-image.net **www.crea-image.net**

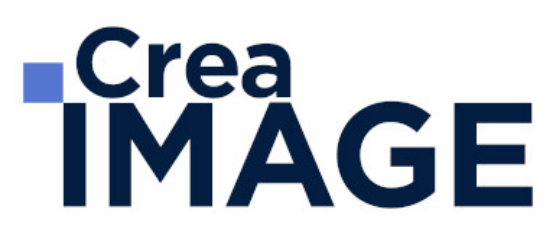

# **Metiers visés**

- Monteur/monteuse
- Monteur/monteuse vidéo ou audiovisuel
- Monteur/monteuse graphiste
- Monteur/monteuse truquiste
- Assistant(e) monteur

## ■ Certificat

Certification Professionnelle "Titre Professionnel Monteur audiovisuel" déposée par le minitère du Travail du Plein Emploi et de l'Insertion et inscrite au Répertoire National des Certifications Professionnelles le 12/05/2024 sous le numéro 38752.

Taux d'otention en 2023 : 60 % sur 10 candidats.

Taux de retour à l'emploi en 2023 : 83 %.

31 avenue de la Sibelle 75014 Paris Tél. 01 48 03 57 43 Mail : formation@crea-image.net **www.crea-image.net**

# **RICrea<br>IMAGE**

# **Programme**

## $\blacksquare$  MODULE 1 : Maîtriser la production de contenus vidéo (3j – 21h)

#### **Évaluer les besoins, l'idée et rédiger le brief**

- Bien définir son besoin en vidéo : pourquoi faire une vidéo ? Qu'attend-on d'une vidéo ? Quel style envisager ? Quel plan de communication est prévu ?
- Les différents types de films de communication : tour d'horizon des différents genres de films (films institutionnels, publi-reportage, motion design, pub, webséries, tutos, interviews)
- Savoir évaluer la pertinence d'une idée créative selon les impératifs (budgétaire/ planning) et le contexte (identité de la marque/public visé/ historique de communication)
- Savoir définir un brief de production et le rédiger

## **Les notions de base et termes techniques qu'il faut comprendre**

- Étude approfondie des étapes clés de la fabrication d'un film : pré-production, production, post-production, diffusion
- Les différentes approches de fabrication : prises de vues réelles, 3D, 2D, stop motion, motion design, etc.
- ABCDaire des termes techniques incontournables de la production

#### **Comprendre les contraintes techniques et leur influence sur le projet**

- Savoir évaluer les contraintes techniques et budgétaires
- Savoir évaluer les contraintes de planning

#### **La relation avec un prestataire**

- Bien choisir son prestataire
- Apprendre à décrypter les éléments écrits clé : devis, planning, note de production, note d'intention, scénario
- Savoir éviter les allers/retours incessants, les modifications de demandes initiales
- Savoir terminer son film et bien le diffuser

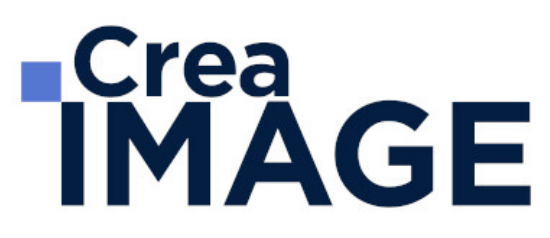

■ MODULE 2 : Adobe Premiere Pro – Initiation (5j – 35h)

#### **Les notions de bases**

- La vidéo et le son : HD, 4K, etc.
- Le créative cloud
- L'interface Adobe Première Pro
- La méthodologie d'un montage
- Les préférences et les raccourcis

#### **La gestion des médias**

- Organisation des rushs, musiques, sons sur le disque dur
- Comprendre les métadonnées
- Paramétrer un projet
- Importation des médias natifs

#### **Le derushage**

- Les outils de dérushage : le chutier, libellé, les mots clés, les marques, etc.
- Méthodologie de dérushage, visionnage, tri et classement
- Les systèmes de requêtes croisées

#### **Le montage image**

- Présentation des 3 grands modes de montage : assemblage, insertion et superposition
- Méthodologie de montage en fonction du type de film
- Les fenêtres : source, programme et séquence
- Le dérushage : icônes, sélection in et out, etc.
- Gestion des éléments sur la timeline : lier, associer, imbriquer, etc.
- Glisser déposer, insérer, remplacer, incruster, etc.
- Les outils de montage : sélection propagation, modification compensé, cuter, etc.
- Montage 2, 3, 4 points La fenêtre de trim (T)

#### **La gestion de l'audio**

Types médias et de pistes : mono, stéréo, les canaux

31 avenue de la Sibelle 75014 Paris Tél. 01 48 03 57 43 **www.crea-image.net**

# **RICrea<br>IMAGE**

- Normalisation des médias : niveaux, gain audio et vumètre
- Enregistrement d'une voix off
- Le montage son : méthodologie et outils
- Les fondus audios
- Pré-mixage
- Mixage simple avec les keyframes
- Effets et traitements sonores

### **Les effets vidéo**

- Les transitions vidéo
- Les attributs : Trajectoire (recadrage, etc.), opacité, modification de la vitesse (ralenti et accéléré)
- Différences des deux fenêtres : effets et options d'effet Appliquer des effets standards : trajectoire, opacité, recadrage, flou, vitesse, etc.
- Animation des effets par les images clés

## **Titrage et habillage**

- Création de titre avec l'outil texte
- Animation personnalisée du titre
- Générique défilant avec le titrage hérité
- Habillage : bandeau, intégration de logo

#### **L'étalonnage**

- Les notions d'étalonnage : pré-étalonnage, étalonnage 3 voies
- Méthodologie : choix de l'image de référence et neutralisation du contraste et de la couleur
- Les outils de contrôle (domaine lumétri) : parade rvb, vectoroscope, forme d'onde YC, etc.
- Paramétrer l'effet couleur lumétri : les réglages de bases, les courbes rvb et de saturation, des looks, etc.
- Copier et coller un effet d'un média à un autre

## **Exportation**

- L'exportation avec Adobe Premiere Pro
- L'exportation par lot avec Media Encoder
- Les différents formats et codec d'exportation en fonction des diffusions
- Les différents supports : Tv, web (Youtube, Facebook, etc.)
- Gérer la qualité et le poids du fichier master
- MODULE 3 : Adobe Premiere Pro Perfectionnement (3j- 21h)

### **Gestion de projets complexes**

- Synchronisation des raccourcis, des interfaces, des préférences avec Adobe Creative Cloud
- Le travail en multi-projet avec l'explorateur de médias
- Importation de supports complexes
- Paramètres d'assimilation : copie, proxy, transcodage, etc.
- Création d'un projet avec des séquences avec des formats différents.
- Gestions des métadonnées

### **Montage professionnel**

- Les raccourcis des outils de montage pour être plus performant
- Montage d'un multi caméras
- Synchronisation par l'audio, code temporel, et par une marque
- Travailler avec les séquences imbriquées

#### **Les effets avancés**

- Animation d'un split screen : trajectoire, images clés, béziers, fond uni, etc.
- Le masque d'effet et le tracking : flou, mosaïque, etc.
- Création de ralentis et accélérés progressifs : remappage temporel, affichage sur les éléments
- L'étalonnage des médias sources : Lut, options d'effets, etc.
- Importation de fichier Photoshop : couche alpha, calques, etc.
- Dynamic Link avec After effects

#### **Mixage avancé**

Les fenêtres de mixage des éléments et des pistes audios

31 avenue de la Sibelle 75014 Paris Tél. 01 48 03 57 43 **www.crea-image.net**

- Gérer de pré-configurations des pistes
- Analyser le signal audio et Normaliser les crêtes
- Envoyer un élément ou une séquence vers Audition

## **Étalonnage avance**

- Méthodologie de l'étalonnage avancée
- Utilisation des outils vidéo (Vectorscope, Waveform, Histogramme, etc.)
- L'étalonnage 3 voies avec les roues chromatiques et les courbes
- L'étalonnage secondaire par zone et par couleur
- Les effets cinématiques (LUT, simulation de pellicules, etc.)
- Encodage plus approfondi sur les formats, codec, résolution, etc.
- Vérification du P.A.D (Prêt à diffuser) pour la vidéo et le son
- Intégration de sous-titres et des effets : logo, code temporel, etc.
- Gestions des métadonnées
- $\blacksquare$  MODULE 4 : Montage son avec Adobe Audition (3j 21h)

### **Les principes de bases**

- Notions acoustiques
- L'amplitude, différentes échelles de dB
- Fréquences fondamentales et Fréquences harmoniques
- La phase
- Les formats audio PCM

## **Découverte du logiciel**

- Paramétrage de la carte son
- Réglages audios d'un nouveau fichier
- Réglages des préférences

#### **Audition en mode Edition**

- Ouverture de fichiers audio
- Importation sous Adobe Bridge
- Préparation, Contrôle des niveaux et Enregistrement de données audio
- Copier, coller et suppression de données audio.

- Fondu et modification de l'amplitude
- Utilisation des marqueurs
- Analyse de la phase et des fréquences
- Vue spectrale
- Réduction du bruit, restauration et dehummer
- Deesser

### **Audition en mode Multipiste**

- Les différents espaces de travail
- Présentation des pistes audio et des pistes auxiliaires
- Amplitude et Panoramique de piste
- Modification des clips et fondus
- Modification de l'enveloppe, Création de splines
- Stretch et pitch
- Commandes d'équalisation (Equaliseur intégré)
- Utilisation des racks d'effets et application d'effets à une piste

### **Les filtres**

- Egaliseur graphique et paramétrique
- Réverbération
- Delav
- Compresseurs / Limiteurs/ Compresseurs multibandes
- Noise gate et autres filtres de dynamique
- Filtres de modulation (chorus, flanger, phasing)
- Les filtres VST
- Les filtres Isotopes

#### **Création sonore**

- Création de Boucle musicale
- Importation d'une vidéo
- Sonorisation (bruitage et ambiance) d'un film court

## **Passerelle entre Adobe Premiere et Audition (aller-retours)**

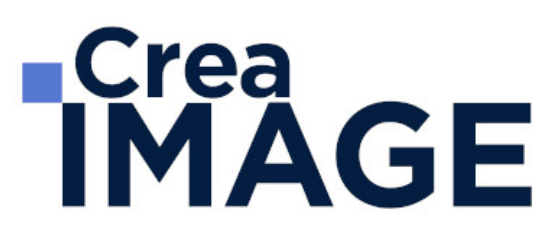

- Sessions XML (Passerelle Final Cut Pro et Audition)
- Gestion des métadonnées XMP

#### **Mixage**

- La fenêtre mixer
- Création de pistes d'effets auxiliaire
- Automatisation de niveaux et d'effets
- Mastering

#### **Exportation**

Les différents formats et codecs audio

#### MODULE 5 : Étalonnage avec DaVinci Resolve (3j – 21h) **Workflow**

• Intégration du logiciel Resolve dans la chaine de Post-production

#### **Interface du Resolve**

- Login
- Configuration
- Browse
- Conform
- Étalonnage
- Outils de contrôle
- Format
- Sortie

#### **Configuration**

- Projets
- Résolutions FHD, 4K
- Création et gestion des Proxies
- Gestion  $4K > FHD$ ,  $16/9 > 4/3$
- Gestion des conformations

31 avenue de la Sibelle 75014 Paris Tél. 01 48 03 57 43 Mail : formation@crea-image.net **www.crea-image.net**

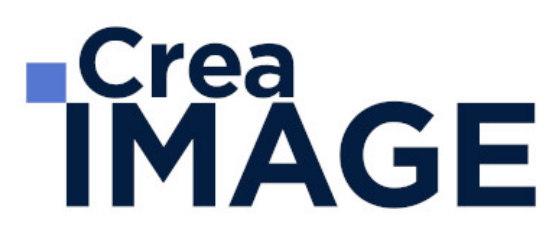

- Gestion des LUT 1D, 3D
- Configuration des Projets et leur gestion

#### **Médias**

Gestion des médias

#### **Conformation**

- Création de timeline avec ou sans EDL/XML
- Gestion de l'Audio

## **Étalonnage**

- Corrections primaires et secondaires
- Courbes d'étalonnage
- Structure nodale
- Power Window Tracking et stabilisation
- Custom curves et clipping
- Effets
- Outil de nettoyage
- Les LUT créatifs
- MODULE 6 : Adobe After Effects Initiation (5j 35h)

#### **Illustration vectorielle et animations simples**

- Comprendre les deux principaux modes de création et stockage des images numériques et vecteurs (eps, svg, ai)
- Création d'un objet stylisé 2D en utilisant les courbes de bézier
- Les aplats de couleur et les dégradés
- Création d'une composition équilibrée à partir d'éléments vectoriels et bitmap
- Les cinq propriétés de bas d'un calque
- Animations simples par image clés : position, rotation, échelle
- Trajectoires de mouvement
- Préparer un sujet pour un film de motion design

#### **Animation avancée**

31 avenue de la Sibelle 75014 Paris CREA IMAGE COMMUNICATION Tél. 01 48 03 57 43 Mail : formation@crea-image.net **www.crea-image.net**

- Les accélérations et ralentis dans une animation
- Interpolation spatiale et temporelle. L'éditeur de graphiques
- Types d'images clés lissage à l'approche / éloignement, maintien, déplacement dans le temps
- Le parentage et les animations composées. Calques et objets nuls
- Importation de documents Illustrator et Photoshop multi-calque
- Création et paramétrage d'un bras articulé. FK et IK
- Préparer un storyboard pour un film de motion design

#### **Animation de texte**

- Introduction au motion design avec l'animation de texte
- Création de titres animés avec After Effects
- Application d'un effet sur un partie d'un calque de texte le sélecteur de plage
- Utilisation du sélecteur de plage pour une animation lettre par lettre
- Effets aléatoires le sélecteur de tremblement
- Rendu d'un découpage pour le film de motion design

### **Calques de forme**

- Les outils de conception graphique dans le logiciel : outils géométriques et plume
- Comprendre la différence entre les masques et les calques de forme
- Structure et hiérarchie d'un calque de forme
- Les modificateurs des calques de forme : fusionner, répétition, tremblements etc.
- Les tracés libres : créer une forme personnalisée en utilisant l'outil plume
- Réaliser un morphing en déplacant les sommets un tracé vectoriel
- Passerelles entre les logiciels Adobe Illustrator et After Effects

## **Espace 3D et rendus**

- L'espace 3D dans Adobe After Effects. L'axe de la profondeur (Z)
- Déplacer et faire tourner un calque dans les trois dimensions
- Ajouter et animer des lumières et une caméra
- Comprendre la compression vidéo, types de compression (avec et sans pertes de qualité)
- Comprendre la différence entre un multiplexeur et un codec
- Effectuer le réglage des paramètres d'export dans After Effects et Media Encoder

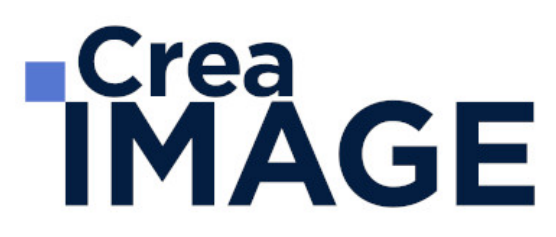

QCM : vérification des acquis de la semaine

■ MODULE 7 : Motion design avec Adobe After Effects (5j – 35h)

#### **Animations 3D avancées**

- Placement des calques en vue de la création d'un décor en 3D
- Vues de perspective et vue orthogonales. Division de la fenêtre composition
- Paramètres avancés des lumières et surfaces. Projeter et accepter des ombres
- Paramètres avancés des caméras. Réduire la profondeur de champ
- Réaliser un effet de parallaxe en animant une caméra dans un décor 3D
- Travaux accompagnés : réalisation d'un film de motion design

#### **Suivi de mouvement et lancer de rayon**

- Suivi de point, rotation et échelle d'un métrage filmé
- Reconstitution de la trajectoire d'une caméra et intégration d'un texte 3D dans un métrage
- Les moteurs de rendu raytracing et Cinema 4D dans After Effects
- Extrusion d'un texte et d'un calque de forme
- La passerelle entre les logiciels Cinema 4D et After Effects le plugin Cineware
- Travaux accompagnés : réalisation d'un film de motion design

#### **Systèmes de particules**

- Comprendre le fonctionnement d'un système de particules : Emetteur, particules, forces
- Les systèmes de particules intégrés au logiciel : Particle Systems II, Laboratoire de **Particules**
- Création d'un rideau de neige et d'une flamme avec le laboratoire de particules
- Le générateur de vagues et les ondes radio
- Travaux accompagnés : réalisation d'un film de motion design

#### **Les expressions**

- Introduction aux expressions et à leur cas d'utilisation : comment programmer After **Effects**
- Comprendre les paramètres et les valeurs

31 avenue de la Sibelle 75014 Paris Tél. 01 48 03 57 43 **www.crea-image.net**

- Écrire des expressions automatiques avec l'icône de sélection. Modifier une expression
- Expressions répétitives (loop) et expressions aléatoires (wiggle)
- Construire un système de contrôle pour une scène avec les expressions
- Extraire l'intensité sonore d'un fichier audio et l'utiliser pour animer d'autres calques
- Travaux accompagnés : réalisation d'un film de motion design

### **Intégration d'After Effects dans un flux de travail**

- La passerelle Dynamic Link entre Adobe Premiere Pro, After Effects et Media Encoder
- Installation et activation de scripts et plug-ins
- Préparer le déplacement d'un projet : le système de dépendances et de liens
- QCM : vérification des acquis de la semaine
- Rendu du film de motion design réalisé dans la semaine

## MODULE 8 : Effets visuels et compositing (5j – 35h)

#### **Filtres vidéo et remappage temporel**

- Introduction au monde de l'image numérique et des effets visuels
- Identifier les propriétés d'un métrage filmé : cadence, résolution, format des pixels, durée
- Créer une composition à partir d'un métrage. Les codes temporels
- Modifier l'apparence d'un métrage les filtres vidéo disponibles dans After Effects
- Négatif, sépia, loupe, miroir
- Le mélangeur de couches
- Comprendre les modes de fusion et leur utilisation créative
- Modifier la géométrie d'un métrage. La perspective des quatre coins
- Modifier la vitesse d'un métrage filmé. Ralentis et accélérations

#### **Masquage**

- Création de masques vectoriels dans After Effects
- Contours progressifs fixes et à largeur variable
- Opérations booléennes sur les masques : ajouter, soustraire, intersection
- La rotoscopie manuelle : animation du paramètre tracé d'un masque

- Effets Roto-pinceau et Améliorer le contour
- Images de base, étendues et contours correctifs
- Amélioration de la couche alpha d'un masque
- Masquage par différence et masquage par extraction
- Masquage en chrominance et luminance (chroma et luma keying). L'effet Keylight
- Problèmes liés à l'incrustation par chrominance
- Décontamination d'un contour
- Caches par approche et caches mobiles
- Transférer l'information de luminance d'un calque sous forme de transparence à un autre

## **Suivi de mouvement et stabilisation d'un métrage**

- Suivi de point, rotation et échelle. Application d'une image sur une surface
- L'approche caméra. Reconstitution de la trajectoire d'une caméra réelle
- Intégration d'objets 2D et 3D dans un métrage filmé
- Stabilisation de l'image. Compenser les mouvements indésirables d'un métrage filmé à la main
- Suivi de visage. Appliquer une correction colorimétrique isolée
- Le suivi de mouvement planar avec Mocha Pro
- Suppression automatique des objets avec le module Supprimer

#### **Matte painting**

- Règles de base du compositing. Comprendre la perspective et la parallaxe
- Peinture traditionnelle et images de synthèse. Ordre des objets dans une scène
- Création d'un environnement 3D numérique
- Le point de fuite central. Création d'un décor infini
- Projections caméra sur un décor modélisé
- Recréer un éclairage virtuel pour simuler celui du tournage

#### **Ajustements finaux pour un composite crédible**

- Rajout d'ombres portées
- Assortir les différentes sources d'une composition
- Atténuer les différences de couleurs entre les sources vidéo. Les filtres colorimétriques

# **IMAGE**

- Comprendre le grain du film ou du capteur numérique
- Supprimer ou rajouter du grain à un métrage pour l'intégrer dans une composition

#### ■ MODULE 9 : Ateliers Montage (5j – 35h)

#### **Montage de la bande annonce**

- Réception des rushs
- Création de la bande annonce
- Finalisation de la bande annonce

#### **Finalisation du film corporate**

- Dernière retouche de la vidéo réalisée durant le module d'Adobe Premiere Pro
- Export et finalisation

#### **Finalisation du montage multicaméras et de la séquence étalonnage**

Lissage des séquences créées durant les modules Adobe Premiere Perfectionnement et DaVinci Resolve

#### **Assemblage de la séquence Compositing**

Intégration de la séquence compositing réalisée pendant les cours d'After Effects dans une timeline d'Adobe Premiere Pro

Mise à jour le 21 novembre 2024